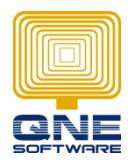

f

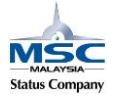

## **Upgrade database prompted Incorrect syntax near 'S'. Unclosed quotation mark after the character string ''.'**

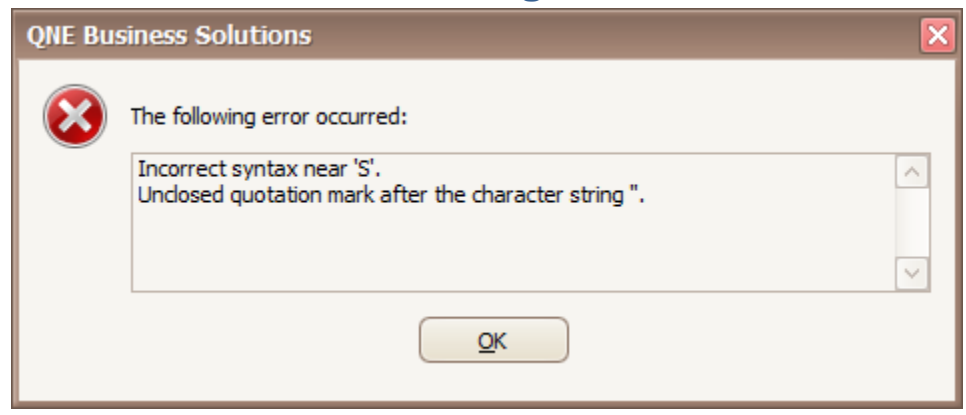

## **Root Cause:**

Quotation mark (') were used as opening and closing in Software's query

Happened when Company Name exist quotation marks like (ALI's BAKERS SHOP)

## **Solution:**

- 1. Connect to Database use [Microsoft SQL Server Management Studio](http://qnehelp.azurewebsites.net/Content/Topics/Utilities/SQL%20Management%20Studio.htm)
- 2. Start a New Query
- 3. Copy and Paste the following SQL Script into the New Query

```
UPDATE CompanyProfile 
SET BranchCode = '0000'
WHERE CompanyName = 'ALI''s BAKERS SHOP'
--- If Company Name = ALI's BAKERS SHOP
--- then change it to ALI''s BAKERS SHOP
```
- 4. Execute the Query
- 5. You may continue to upgrade your database